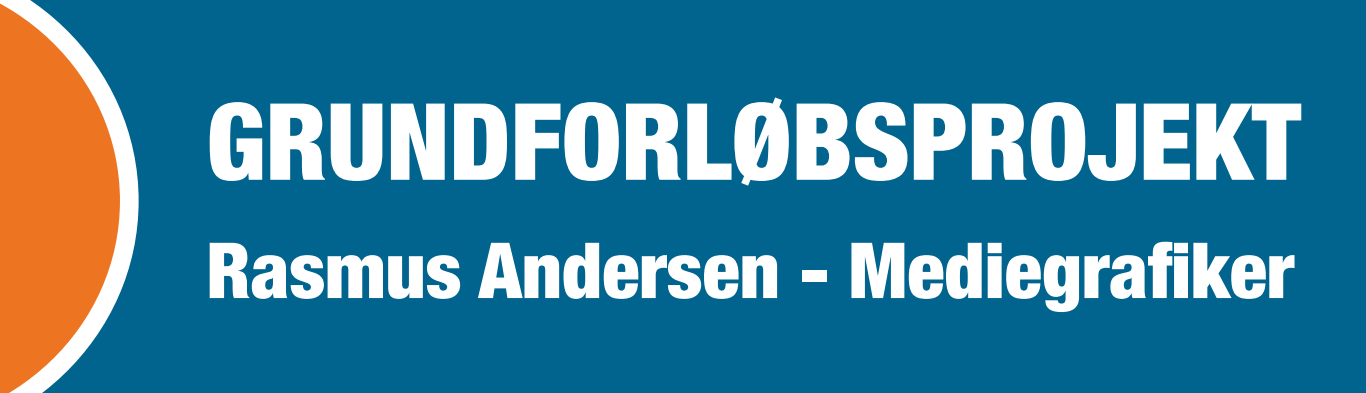

 $\bullet$ 

 $\bullet$ 

 $\bullet$ 

 $\bullet$ 

# NDHOLD

# # 00648C # D2732D

# <span id="page-2-0"></span>BESKRIVELSE AF GOODOODOOD OOD OODOODOODOODOOD BESKRIVELSE AF  $0 0 0 0 0 0 0 0 0 0 0 0 0 0$ FARVEVALG INTERVIEW

Efter nøje overvejelse valgte jeg den blå og orange farve i redesignet af Graphic Houses profil. Disse to farver er gode kontraster til hinanden og giver en god dynamik i spil med hinanden, de giver dog også et meget "pang" udtryk idet den Orange er så skrigende.

### Kan du fortælle noget om virksomhedens historie? Jamen i år fylder vi 117 år, og har altid har haft beliggenhed i Herning. I 1999 trykkede og producerede vi den lokale telefonbog. Men som du nok ved har de små virksomheder haft svært ved at overleve. Så vi er markant reduceret, ang. bemanding, Så det endte med at vi solgte alle vores trykmaskiner, men i 2009 opkøbte vi Grafisk Centrum hvor Trykstuen var en del af handlen. Hvad er jeres primære målgruppe? Vil ikke sige vi har nogen bestemt målgruppe, men vi er rettet imod små og mellemstore virksomheder, men vores fokus ligger på at bibeholde de kunder vi allerede har, med andre ord, holde skruen i vandet. Det handler ihvertfald om at gøre en forskel hvis man vil gøre det godt i branchen. Hvad gør i for at øge salget? Det er begrænset hvad vi kan gøre, da jeg mener de fleste salg er pga. personlige relationer, du ved en, der kender en, som kan sige god det . Sådan får vi ihvertfald flest salg. Men prisen spiller også en væsentlig rolle for om en forbruger har lyst til at købe et produkt eller ej.

# <span id="page-3-0"></span>MAJ JUNI TIDSPLAN TIDSPLAN **Maj 2014**

*Tidsplan laves. Interview begyndes, samt synopsis Interview laves, samt synopsis*

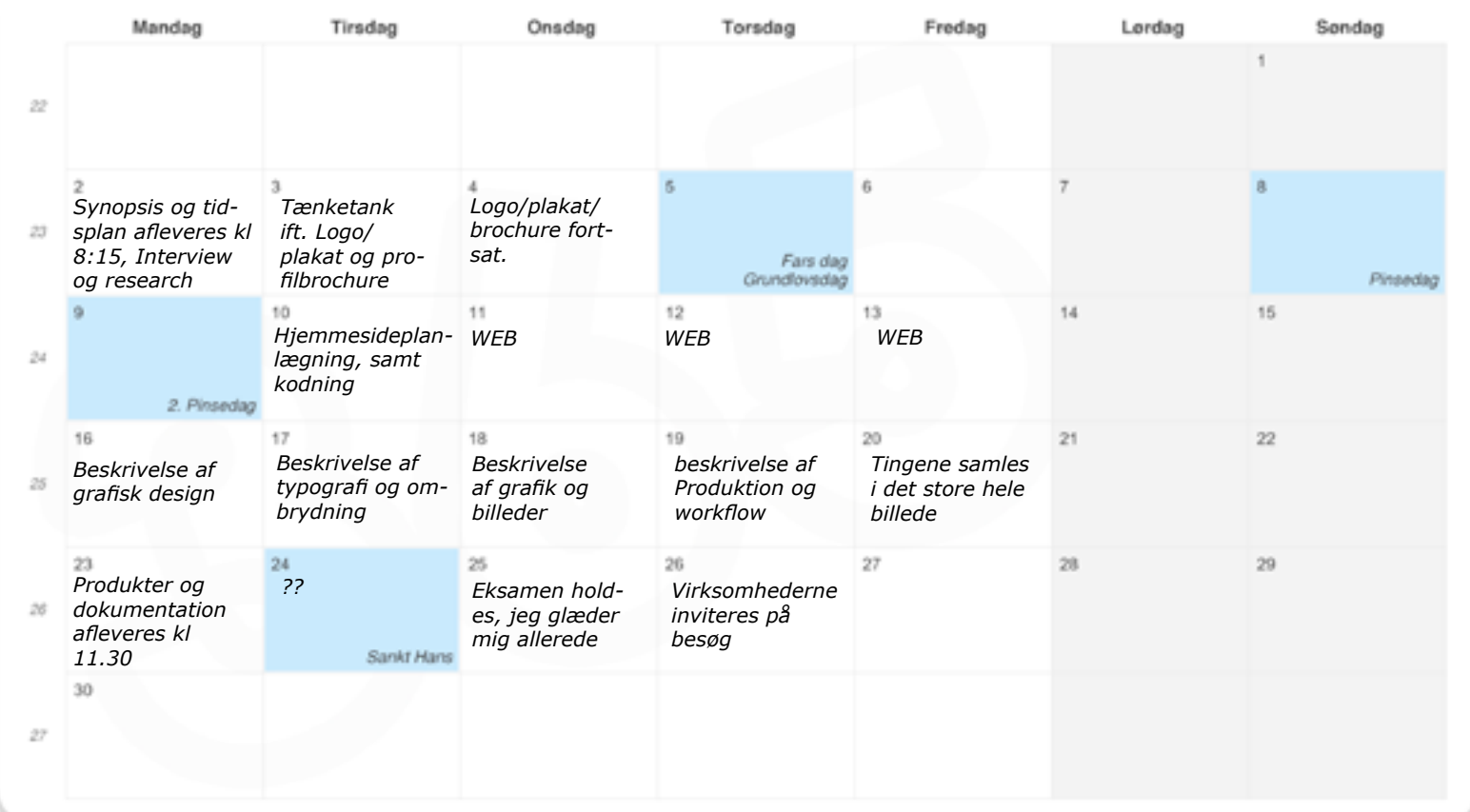

### <span id="page-4-0"></span>**FØRSTE UDGAVE FØRSTE UDGAVE**  $0 0 0 0 0 0 0 0 0 0 0 0 0 0$ SYNOPSIS SYNDPSS

### **Afsender**

Virksomheden er graphic house beliggende i Herning, Platanvej 8-10. Det en lille grafisk virksomhed, med egen inhouse tryklirma. Firmaet har to grafikere der laver deres tryksager mm, bla, for kunder som Lego og Vestas.

Jeg kunne godt tænke mig at undersøge mere om deres størrelse, for de har vaeret mange flere ansatte. Samtidig finde ud af om det har nogen indflydelse på deres arbeidsgang eller lign.

fokuspunkter i grc virksomhedens historie? og et bud på hvordan fremtiden kunne se ud for graphic house.

Hvis en ting skal **Iremhaeves** fra graphic houses historie, hvad ville det være?

### **Målgruppe**

Hvem er graphic house primære målgruppe, har de fiere?

Hvilket segment, tilhører de forskellige målgrupper? blander det sig på tværs af segmenterne i minerva modellen

Hvordan vinkler orc deres reklamering efter målgruppen, og har de fået feedback på det?

Ville det være muligt at skabe en kampange der rammer så bred en målgruppe som muligt? og i så fald hvad ville sådan en kampange bestå af?

### Kommunikation

Hvilken strategi vil vaere fornuftig i forhold til målgruppen? Dette skal undersooes oo undersottes af det efterfolgende interview.

Jeg føler jeg kommer til at bruge en blanding af manipulativ og informativ baseret strategi, for begge gor siggældene i mange sammenhænge, da informativ er gode til kolde fakta, og den manupulative er effektiv hvis man vil ind og påvirke følelserne hos tilskueren.

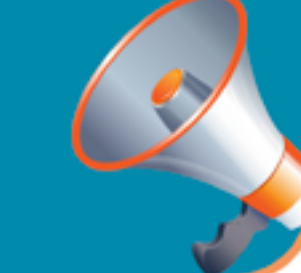

### **Distribution**

Som tidligere nævnt har graphic house deres egen inhouse trykfirma kaldet trykstuen der også laver tryk for sig. Så hvis graphic house laver en tryksag, er chancen for at den bliver trykt i huset ret stor. På den måde kommer mange kunder selv og henter deres tryksag, man kunne vedlægge flyers og posters ved deres bestilte tryk og på den måde ville man kunne få mit materiale ud til målgruppen.

måden at komme ud til nye kundeemner ville altid være svær at bedømme, men det handler i første omgang om at være nytænkende, og kreativ for at lokke nve

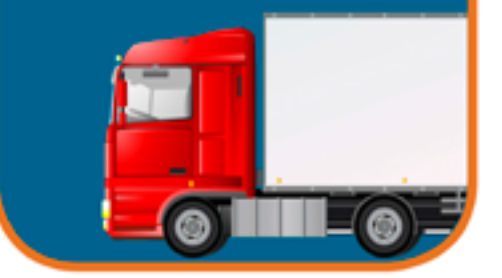

### Ønsket effekt

Med mine designs prover ieg altid på at skabe noget som forbrugeren/seeren kan tage op til eftertanke, eller måske bare lige en lille bemærkning de synes var morsom, som de kommer i tanker om på et senere tidspunkt. For hvis man ser noget man synes er sjovt eller noget man skal tage stillig til, tænker man ofte over det på et senere tidspunkt. Denne tanke er nok til at skabe en relation. relationerne oor at vi husker tilbage på firmaet som har lavet den "morsomme" replik. Så jeg håber denne "effekt" kan give sig til kende i mine desings.

I sidste ende handler det jo altid om at gore kunden alad, og prøveat skabe noget han ikke bare kan sige god for, men wow

### **Eftertanke**

Det er altid vigtigt at have den røde tråd igennem hele opgaven, så man kan se hele projektet hører sammen.

Jeg synes altid luft og brugervenlighed er nogleordene til et godt design, så jeg vil prove at ligge fokus på disse ting när jeg opbygger de forskellige projekter.

Så allerede på nuværende tidspunkt har jeg tænkt mig at lave Logo'et i de blå og orange farver, så derfor har jeg valgt at køre mit design derefter.

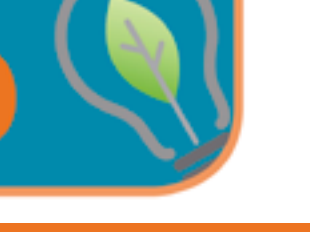

10

**Graphic** 

**Graphic** 

**House** 

**House** 

# 11**Grafisk Design**  $\Omega$ irafis  $\overline{\mathbf{x}}$ Design

### **Opgavebeskrivelse**

# <span id="page-5-0"></span>BESKRIVELSE AF GRAFISK DESIGN

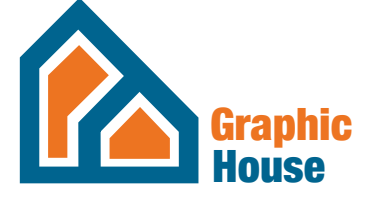

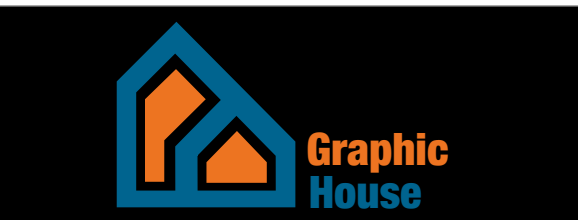

Re-design af logo, da graphic houses gamle logo er håbløst forældet, opgaven er fiktiv da den ikke skal bruges i praksis

### Opgaveløsning

logoet er lavet på enmandshånd, men med konstuktiv kritik fra lærerne og de andre elever. Jeg har ikke haft kundekontakt da opgaven er fiktiv.

### Graphic House

Graphic House er afsenderen og deres målgruppe består af mindre og mellemstore virksomheder. men i takt med at firmaet er så gammelt, har de mange gengående kunder.

Jeg havde håbet budskabet ville være at vi er et grafisk hus med gang i, ud fra farverne. Men samtidig skulle logoet fremstråle elegance og kompetance i form af enkelthed og stil.

### Designparametrene

Det eneste jeg vidste med hensyn til min tekst inden jeg gik igang var at den skulle være letlæselig, også lidt derfor jeg gik fra Bauhaus 93 til Helvetica.

Illustationen synes jeg efterhånden er beskrevet, men her er lagt vægt på enkelthed og varme stærke farver. Formen blev lavet som et hus, hvilket var min ide hele vejen igennem. men da logoet tit skal bruges uden "tekst" gik jeg fra at have teksten "inde" i logoet.

Under mit design af logoet havde jeg hele tiden i baghovedet at huset skulle kunne bruges for sig selv. Og synes egentlig der er vægtet godt mellem æstetik og funktion.

Graphic Houses nye logo lavet med vægt på det grafiske element i et hus. på næste side ses logoer jeg lavede undervejs til det færdige logo som ses til venstre. Samtdet nederste på næste side. Huset er et vigtigt element i alle logoerne, da firmaet jo hedder "House" var det ikke uden relevans at huset endte med at have fokus. Det vigtige ved logoer er at de er letgenkedelige. Jeg har prøvet at holde logoet meget minimalistik, da jeg synes for mange elementer tit kommer til at virke sjusket, da logoer tit er små og derved mister man mange af detaljerne. Se på et logo som apple's for eksempel, et æble. Mere enkelt bliver det ikke, men det er genkendeligt uden tvivl. Jeg tænker ofte jo enklere jo bedre, når det gælder design af logo.

Jeg har brugt illustrator til at lave mit logo, programmet er super god til at tegne og lave illustrationer i, derfor har jeg valgt dette program.

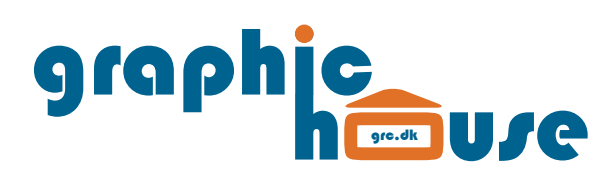

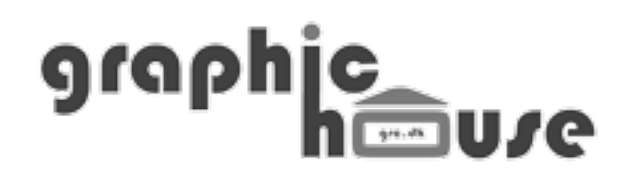

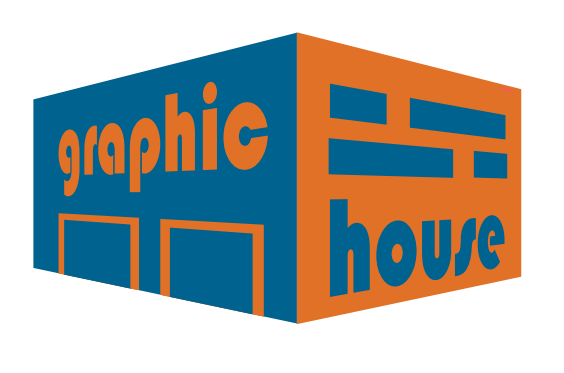

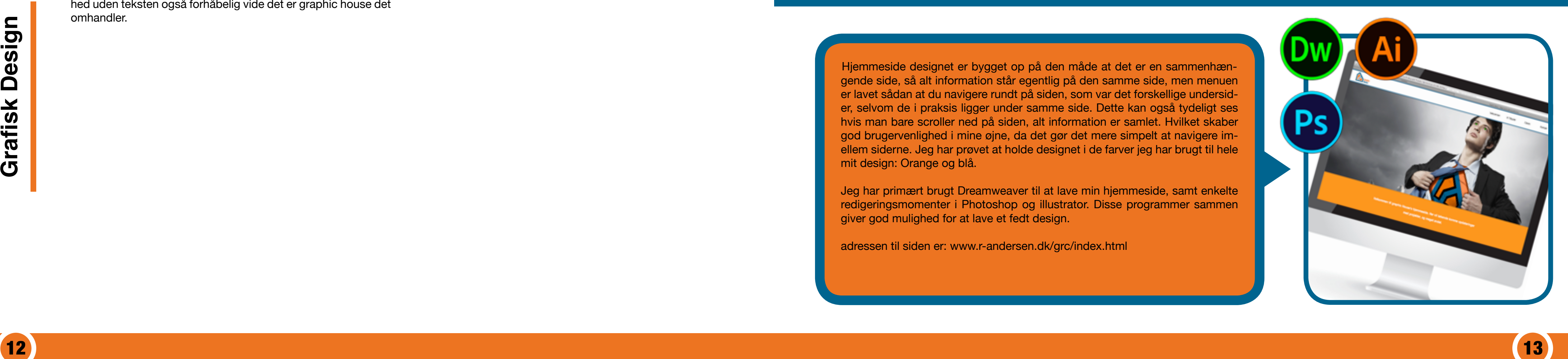

# BESKRIVELSE AF  $0 0 0 0 0 0 0 0 0 0 0 0 0 0$ GRAFISK WORKFLOW

Hjemmeside designet er bygget op på den måde at det er en sammenhængende side, så alt information står egentlig på den samme side, men menuen er lavet sådan at du navigere rundt på siden, som var det forskellige undersider, selvom de i praksis ligger under samme side. Dette kan også tydeligt ses hvis man bare scroller ned på siden, alt information er samlet. Hvilket skaber god brugervenlighed i mine øjne, da det gør det mere simpelt at navigere imellem siderne. Jeg har prøvet at holde designet i de farver jeg har brugt til hele mit design: Orange og blå.

Jeg har primært brugt Dreamweaver til at lave min hjemmeside, samt enkelte redigeringsmomenter i Photoshop og illustrator. Disse programmer sammen giver god mulighed for at lave et fedt design.

adressen til siden er: www.r-andersen.dk/grc/index.html

### <span id="page-6-0"></span>Procesbeskrivelse

Jeg startede jo ud med at lave huset som O'et i House. Jeg synes egentligt det virkede okay og gav en fed effekt, men var med resultatet, jeg synes ihvertfald man kan se en markant træt af at mit logo egentlig var en del af teksten i grahic house. Defter prøvede jeg mig frem med perspektiv-logoet, og synes Jeg har haft objektive personer til at kigge på mine forskellige egentlig også den var ret fed, men var sikker på allerede fra Ulogos, og uden at fortælle dem hvilken en jeg havde valgt, valstart af, at mit logo skulle være enkelt og letgenkendligt og det øgte testpersonerne den jeg også havde valgt, så puplikum har følte jeg ikke det var på daværende tidspunkt. Så gik helt væk  $\;$ været imødekommende overfor mit design af graphics houses i fra at teksten skulle stå inde i mit logo, så det to ting kunne logo.holdes adskildt, så man ville kunne bruge logoet i sin enkelthed uden teksten også forhåbelig vide det er graphic house det omhandler.

### Kvalitetsvurdering

Resultatet er blevet farverigt som ønsket, og er ret godt tilfreds forbedring, i forhold til det første graphic house logo jeg lavede.

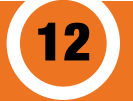

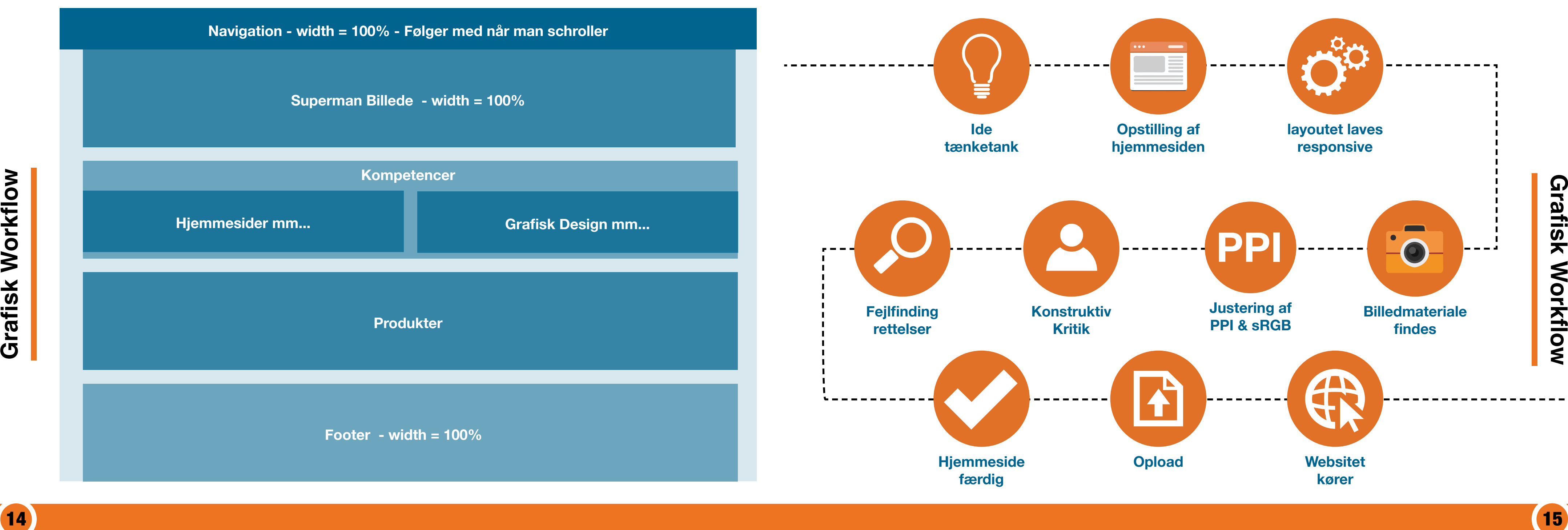

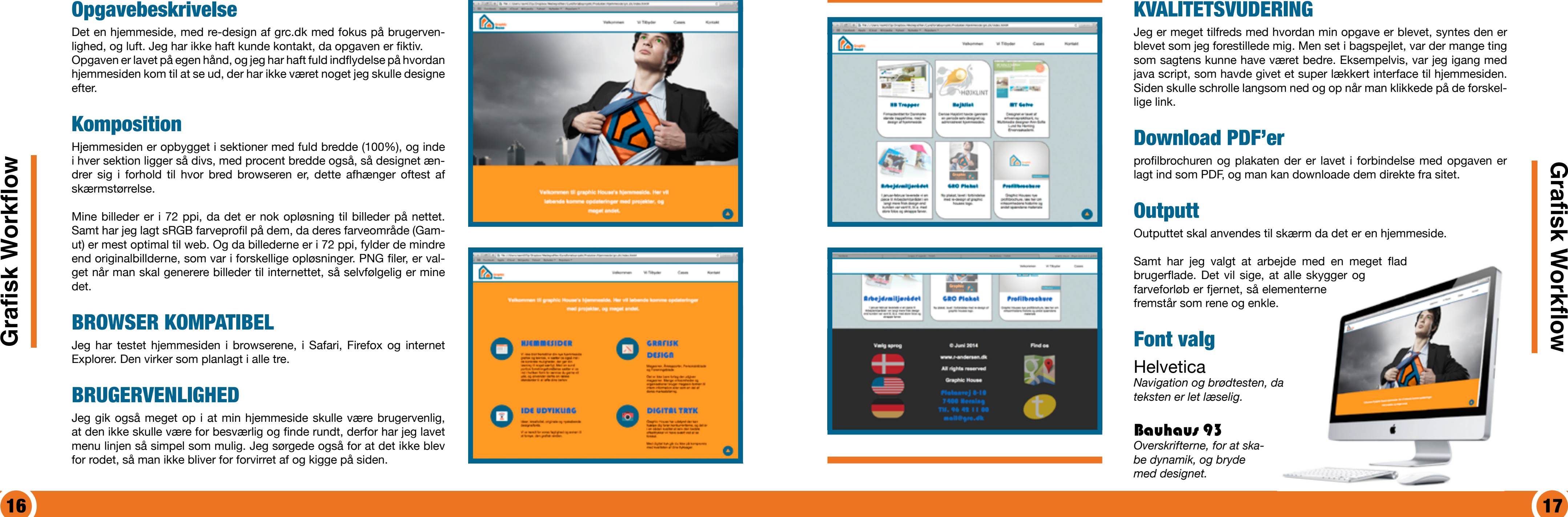

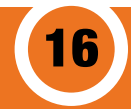

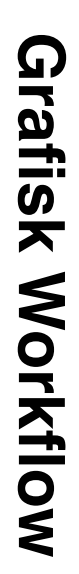

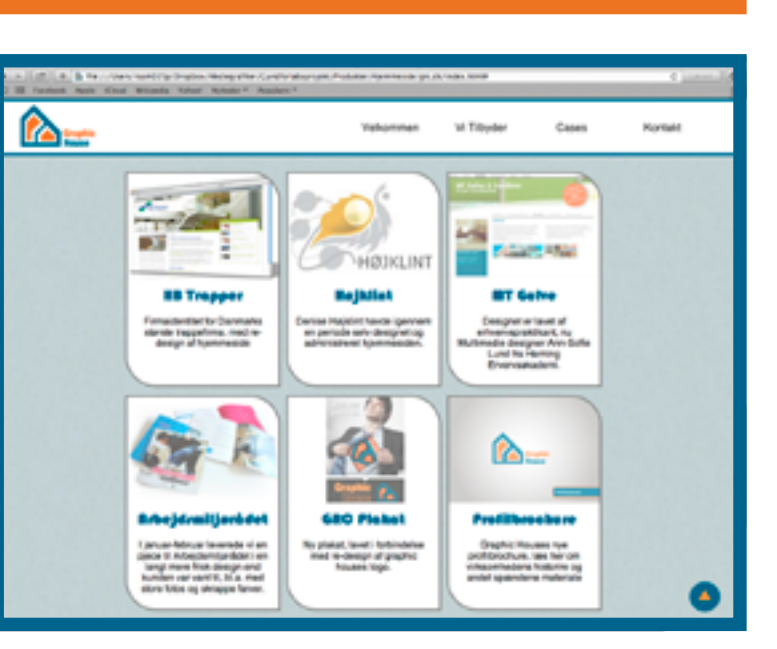

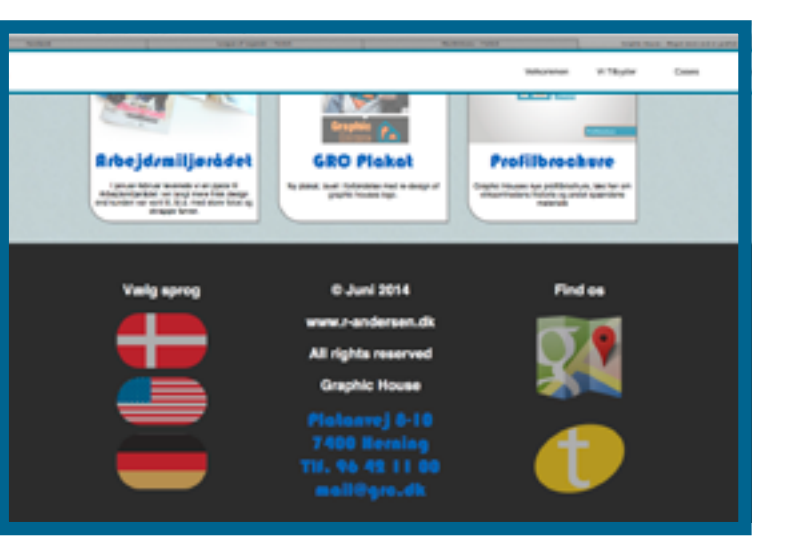

### Opgavebeskrivelse

Det en hjemmeside, med re-design af grc.dk med fokus på brugerven lighed, og luft. Jeg har ikke haft kunde kontakt, da opgaven er fiktiv . Opgaven er lavet på egen hånd, og jeg har haft fuld indflydelse på hvordan hjemmesiden kom til at se ud, der har ikke været noget jeg skulle designe efter.

### Komposition

Hjemmesiden er opbygget i sektioner med fuld bredde (100%), og inde i hver sektion ligger så divs, med procent bredde også, så designet æn drer sig i forhold til hvor bred browseren er, dette afhænger oftest af skærmstørrelse.

Mine billeder er i 72 ppi, da det er nok opløsning til billeder på nettet. Samt har jeg lagt sRGB farveprofil på dem, da deres farveområde (Gam ut) er mest optimal til web. Og da billederne er i 72 ppi, fylder de mindre end originalbillderne, som var i forskellige opløsninger. PNG filer, er val get når man skal generere billeder til internettet, så selvfølgelig er mine det.

### BROWSER KOMPATIBEL

Jeg har testet hjemmesiden i browserene, i Safari, Firefox og internet Explorer. Den virker som planlagt i alle tre.

Samt har jeg valgt at arbeide med en meget flad brugerflade. Det vil sige, at alle skygger og farveforløb er fjernet, så elementerne fremstår som rene og enkle.

### BRUGERVENLIGHED

**Helvetica** *Navigation og brødtesten, da teksten er let læselig.*

Jeg gik også meget op i at min hjemmeside skulle være brugervenlig, at den ikke skulle være for besværlig og finde rundt, derfor har jeg lavet menu linjen så simpel som mulig. Jeg sørgede også for at det ikke blev for rodet, så man ikke bliver for forvirret af og kigge på siden.

## KVALITETSVUDERING

Jeg er meget tilfreds med hvordan min opgave er blevet, syntes den er blevet som jeg forestillede mig. Men set i bagspejlet, var der mange ting som sagtens kunne have været bedre. Eksempelvis, var jeg igang med java script, som havde givet et super lækkert interface til hjemmesiden. Siden skulle schrolle langsom ned og op når man klikkede på de forskel lige link.

## Download PDF'er

profilbrochuren og plakaten der er lavet i forbindelse med opgaven er lagt ind som PDF, og man kan downloade dem direkte fra sitet.

### **Outputt**

Outputtet skal anvendes til skærm da det er en hjemmeside.

## Font valg

### Bauhaus 93

*Overskrifterne, for at ska be dynamik, og bryde med designet.*

![](_page_8_Picture_26.jpeg)

18

# <span id="page-9-0"></span>BESKRIVELSE AF  $0.000000000000000$ GRAFIK & BILLEDER

![](_page_9_Picture_3.jpeg)

Reklame plakat for Graphic House. Da jeg designede mit logo, var min ide hele vejen igennem at bruge logoet til supermans bryst. Så derfor prøvede jeg så vidt som muligt at få logoet i kvadratiske former, så det ville passe bedre sammen i sidste ende. Jeg synes resultatet er blevet meget godt.

Superman symboliserer ret godt det jeg prøver at formilde ud til modtageren, nemlig at graphic house kan meget mere end hvad man lige tror. Samtidig forstærker teksten dette, da teksten er "meget mere end et grafisk hus" dvs. graphic house har meget at byde på. Så fokus på, at det er blevet formidlet.

Jeg har valgt at lave plakaten i få elementer, fordi superman i sig selv repræsenterer budskabet til punkt og prikke. Det vigtige og centrale er med, ikke en masse "fylde" der egentlig bare er der for at udfylde tomrummet. Dette er en meget minimalistisk plakat.

Photoshop er brugt til redigering, InDesign til at samle billeder, grafik og tekst

# Grafik 19**Grafik & Billeder Qo Billeder**

### Attention - Opmærksomhed

modtagerens opmærksomhed fanges igennem et iøjenfaldende blikfang eller fængende tekst.

### Interest - Interrese

Fastholder beskurens interessen, skyldes det ofte, at budskabet har relevans for os nu og her.

![](_page_9_Figure_18.jpeg)

### Desire - Lyst og ønske

Interessen skærpes, og nysgerrigheden får os til at læse videre, for at få mere at vide om produktet.

### Action - Handling

Nu opfordres der til handling. Modtagern er nået til det punkt, at han vil vide, hvor produktet kan købes, eller modtageren kan få yderligere information om det.

# AIDA modellen

### Hvilke værktøjer?

- Fritlægningsværktøjer
- Levels Lys/mørkejustering
- Layers Brugt sammen med masks
- Hue/saturation Til farveændringer
- Healing brush Fjerne urenheder

![](_page_10_Picture_15.jpeg)

![](_page_10_Picture_16.jpeg)

![](_page_10_Picture_22.jpeg)

![](_page_10_Picture_19.jpeg)

![](_page_10_Picture_20.jpeg)

![](_page_10_Picture_21.jpeg)

![](_page_10_Picture_8.jpeg)

## Gyldne spiral

![](_page_10_Picture_18.jpeg)

Jeg startede ud med at redigere mit billede i photoshop, og fik lagt logoet ind så det lignede at logo'et sidder på trøjen af superman, derefter lagde jeg en skygge om hans øjenbryn og øjne, for at give det mere kontrast og tydeliggøre dem.

### **Opgavebeskrivelse**

Det er en plakat i valgfrit format, jeg har valgt A3 formatet stående. Da jeg lavede plakaten, havde jeg hele tiden den gyldne spiral i hovedet, da vi har lært at blikket altid falder ned i højre hjørne af en plakat eller poster, så derfor skal logoet selvfølgelig være i dette hjørne

### **Process**

Derefter lagde jeg en hue/saturation på selve øjet for at ska be den "laser øjne effekt" superman har. til sidst repererede jeg urenheder i huden med healing brush.

Fra start lagde jeg Adobe RGB farveprofilen på billedet, da den primært skal bruges til tryk, og denne profil er bedst dertil. Til sidst justerede jeg farverne i billedet, så de alle havde den rette mætning, pånær slipset, det havde den rigtige værdi fra start, men ellers var alt det andet på billedet, for mørkt.

### Levels

Levels panelet findes nede i højre hjørne af photoshop, under lag. Funktionen giver mulighed for en masse indstilling i lys/mørke balancen i billedet. Mandens jakke er meget mørk, derfor følte jeg at det var nødvendig at ændre mine mørke toner. Som man kan se nede i skærmbilledet under info #1 er den mørke værdi 14

normalt, uredigeret. Men i min redigering har jeg ændret det mørke til 30, så den sorte fremstår mere tydelig, ellers var det svært at se forløbet i jakken. Jeg maskede slipset væk, således at det var alt andet der blev påvirket af min levels indstilling.

### Hue & Saturation

Henover lag, findes et panel, der er hue/saturation funktionen. Den giver mulighed for en masse indstilling i farve balancen i billedet. Hvis man ikke har slået colorize til ændrer man bare mætningen af farven i det valgte. Da jeg har slået den til, ændrer hue selve farven i det valgte, t-shirten går nu fra blå til orange, og jo mere saturation der er i jo mere farvemætning får farven. Jeg har givet den

fuld skrald, i håb om at skabe en lidt "pangende" trøje, så det giver lidt skær i logoet, når jeg kom dertil.

Jeg maskede t-shirten, således at det kun var den der blev påvirket af min hue/saturation indstilling. Det samme gjorde jeg med øjnene, således de fik den laser effekt superman har, Istedet for at gøre dem orange også, jeg brugte dog samme fremgangsmetode

![](_page_11_Picture_11.jpeg)

som med t-shirten, og lavede dem røde. Samtidig lagde jeg en sort streg henover øjenbrynet og rundt om selve øjet, for at øge kontrasten, dette blev gjort med en brush med lav procent opacitet.

![](_page_11_Picture_3.jpeg)

![](_page_11_Picture_5.jpeg)

# BESKRIVELSE AF TYPOGRAFI & OMBRYDNING

![](_page_12_Picture_14.jpeg)

Profilbrochure for graphic house, hvor der skulle ligges vægt på information og historie om firmaet, jeg har selv været ude på platanvej 8 og tage alle billederne til folderen, samt skrevet alt tekst, udfra deres oldgamle brochure fra 1997, samt mit interview med Ulla de Wolff.

Jeg prøvede på at skabe et design, der både var lækkert at se på, men samtidig ekstrem læsevenligt, derfor er der ikke de store ændringer i teksten, fra side til side. Min ide var, at for og bagside skulle have samme design, og alt inhold skulle ligne hinanden. Brochuren er holdt i den blå farve primært, hvor i alt tekst er hvid, da det passer bedre til den blå baggrund.

Jeg har har brugt Photoshop til at redigere billderene i folderen, samt inDesign til at samle det hele, da det er meget bedre til tekstbehandling og booklet format.

*logo'et indsættes, drejes og fritlægges, så kun det væsentlige er tilbage.*

*Sort/hvid lag, med høj kontrast bliver lagt henover trøjen, med blendmode valgt til multiply*

*Sammensat med multiplyer laget bliver dette resultat.*

*levels på til sidst, således lyset bliver fremhævet*

### Logo indsættes

Her er forløbet over hvordan jeg har indsat logo'et så det ligner at det følger konjekturen i trøjen. Måden jeg har gjort det på, gør sådan at skyggen ikke bliver fjernet, så det giver et mere realistik bud på hvordan det ville se ud hvis det rent faktisk var trykt på trøjen.

![](_page_12_Picture_0.jpeg)

<span id="page-12-0"></span>![](_page_12_Picture_1.jpeg)

![](_page_12_Picture_8.jpeg)

![](_page_13_Picture_7.jpeg)

# Helvetica - Regular

A B C D E F G H I J K L M N O P Q R S T U V W X Y Z Æ Ø Å a b c d e f g h i j k l m n o p q r s t u v w x y z æ ø å

# Helvetica neue - Condensed Black A B C D E F G H I J K L M N O P Q R S T U V W X Y Z Æ Ø Å a b c d e f g h i j k l m n o p q r s t u v w x y z æ ø å

Helvetica er en super lækker skrift, med rigtig god læsbarhed, hvilket er grundlaget for mit valg af skrifttype.

Helvetica Neue - Condensed black til overskrifter og citater.

Helvetica - Regular er blevet brugt i brødteksten

Helvetica er en grotesk font dvs. den ikke har nogen seriffer (fødder) på bogstaverne. Fonten havde til formål at være enkelt og læsbar samtidig med, at det kunne bruges til flere forskellige formål.

H

elvetica

Opgaven er en profilbrochure for graphic house, med grundlæggende information om firmaet. Det er en nyopsætning, og opgaven er lavet på egen hånd.

### Linjelængde

hjemme i en brochure. Samtidig har jeg kørt med left justify, som gør at linjerne fylder tekstfeltet helt op fra venstre side af.

### **Overvejelser**

Jeg har haft stor fokus på at linjerne ikke måtte blive for lange i min brochure, 65 tegn maks, dog må jeg erkende at de sider hvor det ikke passer med designet har jeg valgt at gøre dem længere, jeg kunne også have lavet columns, men det følte jeg ikke hørte Jeg har lagt 3 mm. bleed på, så jeg kunne få billederne til at

Mine sidetal, er kun sat ind på de sider det er væsentligt, fx har jeg ikke sidetal på forside, og inholdsfortegnelse, samt bagside. Jeg har valgt at sætte sidetallet en tredjdedel inde på siden, ind fra

ydersiden, i det den er lavet med "facing pages." Dette gjorde jeg fordi, jeg tænkte det ville give en god effekt i forhold til det gyldne snit, og hvordan man normalt deler en opgaven ind i 9 lige store dele. for at udnytte, måden vores blik falder hen over en opgave, og måden vi opfatter elementer på.

gå til kant.

Facing pages, gør at jeg kan se hvordan det vil se ud som opslag, med for og bagside. Dette gør det væsentligt nemmere at lave en booklet

Som man kan se for oven er det i liggende A5 format. Jeg havde startet ud med at lave mit design i A4, men efter det kom ud på print virkede det alt for stort og klodset til en brochure, derfor valgte jeg A5

### Kvalitetsvurdering

Jeg har prøvet at lave den moderne og indbydende i dens design, og prøvet at illustrere med spændende billeder.

![](_page_13_Picture_16.jpeg)

# Opgavebeskrivelse Document Setup<br>Opgaven er en profilbrochure for graphic house, med grundlæg-

### Document Setup

![](_page_13_Picture_222.jpeg)

![](_page_14_Figure_9.jpeg)

![](_page_14_Picture_10.jpeg)

### Paragraph Style

![](_page_14_Picture_12.jpeg)

## **Overskrift**

### **1.**

Paragraph styles er det ultima tive værktøj, til teksredigering, da man kan gemme 'Styles' og lig ge dem på andre tekstområder, så alle kan få samme skrifttype og indstilliger. Og hvis man så senere har lyst til at ændre no get, skal det ikke gøres manuelt, så ændrer man bare i sin paragraph style, også ændrer alt tekst med den samme style sig. Paragraph Styles ligger i meuen ovre i højre side, eller under win dow i menuen

### Brødtekst

**2.**

Min brødtekst er helvetica regu lar med en 10 pkt, med automa tisk linjemellemrum.

### **3.**

Både over og under mine overskrifter, har jeg valgt at lave stiplede linjer, som indrammer teskten. Dette design er kørt igennem hele folderen, for at skabe ensartethed. Samtidig har jeg kørt stiplede linjer ud til mine sidetal, for at skabe dynamik imellem overskrift og sidetal.

Som det ses er teksten skrevet med left justify, for at udnytte pladsen i folderen. Men den primære grund til at jeg gjorde det, var at enten er mine ele menter helt runde eller helt firkantede. Så for at teksten fulgte designet tog jeg dette valg.

### **4.**

Overkriften er også en helvetica, dog i neue udgaven. Den er også condensed black hvilket gør den utrolig fed og tyk, hvilket passer perfekt til overskrifter, samtidig er alle bogstav erne i caps, dvs. store bogstaver, dette kaldes også versaler på fagsprog.

Overskrifterne er også punkterne i min indholdsfortegnelse.

### Text Frame

### **5.**

Under text frame options, ændrer man hvor teksten skal være i ens teksfelt, fx top eller center. Samt vælges hvor meget spacing der er, hvilket er luften fra teksfeltets kant og ind til hvor ens tekst begynder, I overskriften er der sat 5 mm. på i venstre side, hvilket giver indrøkrningseffekten. Hvis jeg havde lavet Columns for at forkorte mine linjelængder ville det også være herunder dette gøres.

Cmd + b er genvejstasten til denne funktion, dette kan gøres hvis et tekstfelt er valgt.

# KONKLUSION

### <span id="page-15-0"></span>Brødtekst - Bullets

### **6.**

Min bullets paragraph er "based on" min brødtest, hvilket betyder, at hvis jeg ændrer i min brødtekst, forandrer "bullets stylen" sig også efter de samme kriterier. Så det eneste der er anderledes i det to styles er at bullets er slået til, og jeg har valgt den runde bullet, da jeg synes den skaber ro og stil. i forhold til tal fx.

Tab position er sat til 12,7 mm. dvs. at efter min bullet karakter, kommer der er et luftstykke på 12,7 mm, inden selve tekststykket kommer.

### **Citater**

### **7.**

![](_page_15_Picture_250.jpeg)

![](_page_15_Picture_10.jpeg)

Mine citatfelter er "based on" min overskrift, hvilket betyder at de har samme skrifttype, inklusiv versaler, men jeg ændrede dog i størrelsen på fonten, da de selvfølgelig ikke skulle være samme størrelse, for selvfølgelig skal overskriften være størst, da det oftest er den der er i centrum.

Det mest væsentlige at ligge mærke til her er at jeg har valgt at centrere teksten, hvilket bryder med resten af mit design. Det gør at man ligger mere mærke til citaterne, i forhold til alt andet på siden, da elementerne i brochuren som tidligere nævnt enten er helt runde eller firkantede, inklusiv teksten. Så det er et bevidst valg i forsøg på at bryde med resten af designet, i håbet om at man ligger mere mærke til citaterne, end hvis de havde været lig alt andet i brochuren. 6

### Research

### Som forventet?

### Eftertanke - 2

Udfra mit interview med Ulla, fik jeg en god forståelse for firmaet, og dets baggrund. De er et gammelt firma med mange gamle kunder, så for dem handler det om at holde kursen kørende. De ligger meget vægt på at være anderledes, og skilde sig ud fra mængden, Dette håber jeg mit design har kunnet formidle. Ift. målgruppe var Ulla ikke særlig konkret, men mener de er rettet imod små og mindre store virskomheder. Men med fokus på at være anderledes, kan graphic house berøre alle segmenterne i minervamodellen.

Jeg er blevet meget godt tilfreds med produkterne, og synes de virker godt hver især, men samtidig også stærkt sammen. Som designeren af det hele, føler man aldrig helt man bliver færdig, da man hele tiden kan finde punkter at forbedre. Jeg har brugt den informative kommunikationsstrategi i min brochure, da den er spækket med kolde fakta om firmaet, samt den manipulative strategi i min plakat, da superman gerne skulle give en forstærket effekt af "meget mere end et grafisk hus."

Jeg mener at have fulgt den røde tråd i mine opgaver udemærket, har lagt meget fokus på at de skulle være ens.

Fra start af havde jeg sagt, jeg ville have meget luft og brugervenlighed integreret i mine desings. Dette føler jeg også jeg har fulgt nogenlunde. Men min mening er jo også at man aldrig kan få, få meget luft, men det er ikke altid lige nemt at få brugt fejlfrit.